## Changing The Top bar picture in your Supermon page. WROG208

## www.lonewolfsystem.org

When you first have your supermon page running you get this image below (picture 1) . I personally hated the picture so I wanted to change it. Not only did i change it but i also made it bigger to suit my taste.

Picture 1

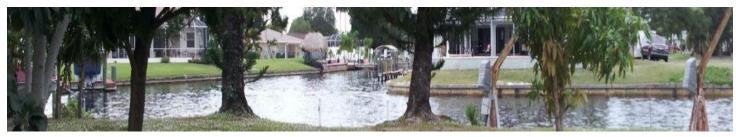

The file in question is named Cape\_Coral\_yard.jpg. For some they can live with it but I wanted a more personalized supermon.

So your first thing to do is find yourself a picture you will like to use. My recommendation is to find a picture that is at least 2000 X 1000 more or less because you will only be able to use part of it. I will not get into details on how to resize your picture; you will have to do that on your own.

I ended up with a picture 2000 X 235 keeping in mind that the original supermon picture is only 1200 X 124. If you resize your picture to that size it will duplicate the image to fill the size of the browser.

## First things first

You will have to locate the file **global.inc** and open it.file is in **/var/www/html/supermon**. Once there look for the line in the picture below.

## Picture 2

```
//
// Background color if no image
$BACKGROUND_COLOR = "blue";
//
// Height of background - matches image height
$BACKGROUND_HEIGHT = "235px";
```

On the line \$BACKGROUND\_HEIHGT = "235px"; change the number there. I think the normal height is 124? Anyhow change to 235px or to whatever size you are going to use.

Just a reminder. The words on the supermon page are normally white so choose a picture that will show the letters.

I will be doing another how to later on that. How to change the CSS to modify the colors of the words on the top bar.

If you already have your image resized and it's ready to go, rename it to Cape\_Coral\_yard.jpg, now in the supermon folder rename the original picture to something like Cape\_Coral\_yard.original.jpg or delete it that is up to you. Then upload to the supermon folder.

Refresh your supermon page on your browser (hold the shift key and click refresh with your mouse) and you should see your new image with the bigger size.

That's all, you are done.

**LONE WOLF SYSTEM** 

Sorry for the watermark, but there's plenty of people out there that love to steal other peoples work and call it their own. So I just want to make it a bit more difficult for them to steal it.

WROG208
<a href="mailto:admin@lonewolfsystem.org">admin@lonewolfsystem.org</a>
<a href="mailto:www.lonewolfsystem.org">www.lonewolfsystem.org</a>